Zurich, 7 February 2024 **Statistics** 

# **Help with delivery formats**

# **Contents Page** 1. [Data models](#page-2-0) 3 1.1. [Data models and delivery formats](#page-2-1) 3 2. [Delivery formats](#page-2-2) 3 3. [Delivery formats for coordinates-based surveys](#page-3-0) 4 3.1.1. [Excel format for coordinates-based surveys](#page-3-1) 4 3.1.1.1. [Form identification](#page-3-2) 4 3.1.1.2. [Version and revision numbers](#page-4-0) 5  $3.1.1.3.$  [Data range](#page-4-1)  $5$ 3.1.1.4. [Sheet protection](#page-5-0) 6 3.1.2. [XML format for coordinates-based surveys](#page-5-1) 6 3.1.2.1. [Document Type Definition \(DTD\)](#page-5-2) 6 3.1.2.2. [Form identification, version numbers and data ranges](#page-6-0) 7 4. [Delivery formats for subject-specific surveys](#page-8-0) 9 4.1.1. [Excel format for subject-specific surveys](#page-8-1) 9 4.1.1.1. [Restrictions](#page-9-0) 10 4.1.1.2. [Version, revision and technical numbers](#page-9-1) 10 4.1.1.3. [Sheet protection](#page-10-0) 11 4.1.1.4. [Carrying out consistency checks](#page-10-1) 11 4.1.1.5. [Exporting XML data](#page-10-2) 11

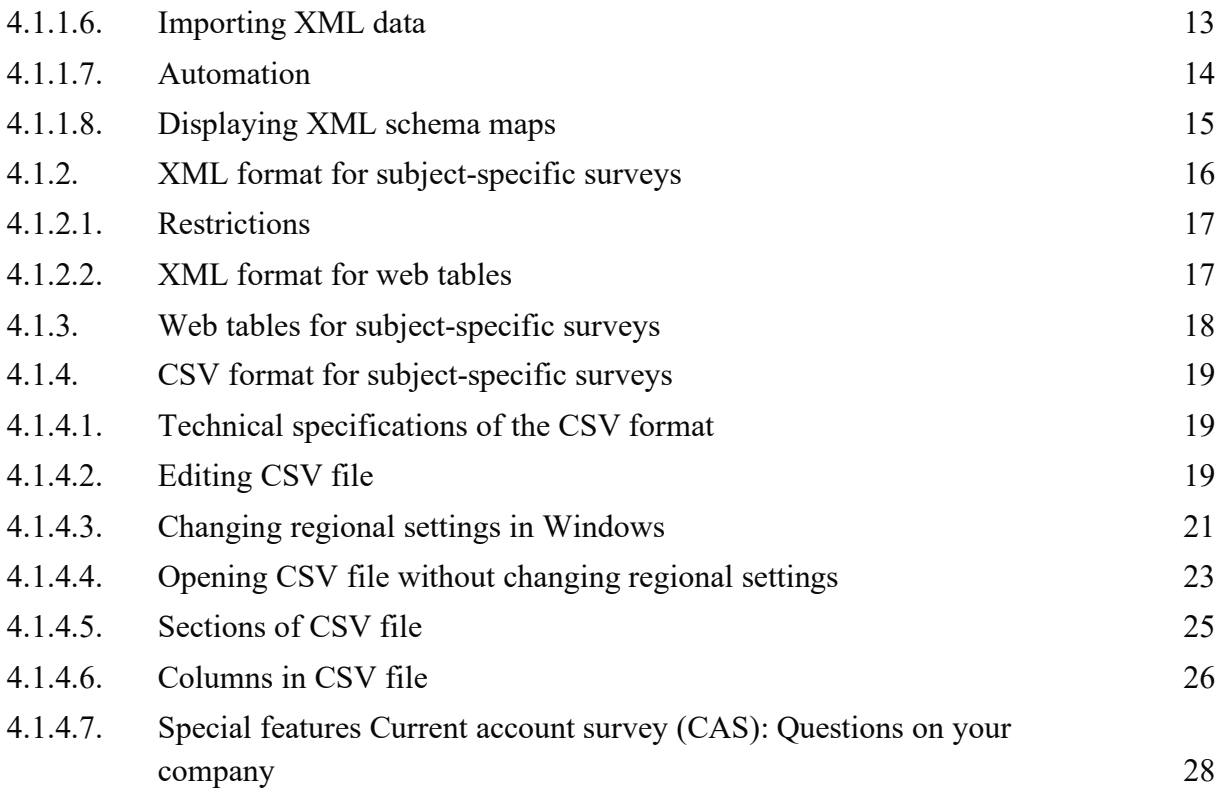

# <span id="page-2-0"></span>**1. Data models**

The SNB uses two different data models for its surveys – the coordinates-based model and the subject-specific model. The data model determines the structure of the delivery formats for transmitting the statistical data to the SNB. It is important to note that data for a given survey can only be delivered using the specified data model, and there is no choice with respect to the delivery format.

A list of all surveys, together with information on the respective data model and associated survey tools, can be found on the [SNB website.](https://emi.snb.ch/en/emi)

# <span id="page-2-1"></span>**1.1. Data models and delivery formats**

Depending on the data model used, different formats are available for submitting data. The following table provides an overview.

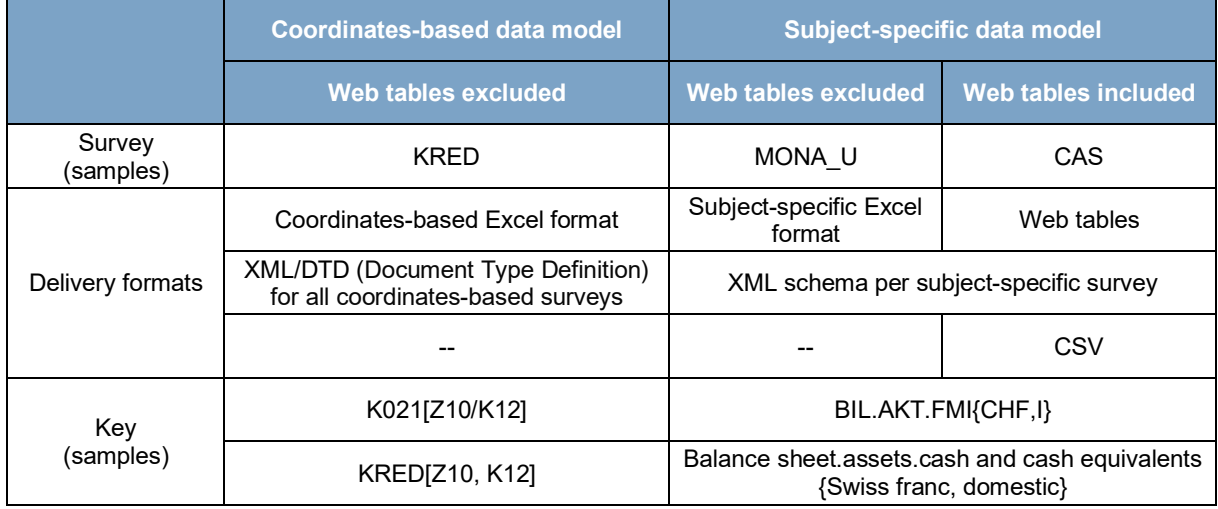

Table 1: Overview of delivery formats according to data model

The main points relating to the data models and delivery formats can also be found on the [SNB website.](https://www.snb.ch/en/iabout/stat/collect/id/statpub_coll_format)

Different Excel formats are available for the coordinates-based and subject-specific data models. For the coordinates-based surveys, there is a DTD (document type definition) that can be used to generate all surveys of this type. In the case of the subject-specific surveys, each survey has its own separate XML schema. The CSV format is only available for surveys with web tables.

# <span id="page-2-2"></span>**2. Delivery formats**

The following sections explain the technical aspects of the available delivery formats. The notes on the Excel and XML formats are primarily intended for companies wishing to automate the delivery of data in XML format.

The explanations in sections [4.1.3. a](#page-17-0)nd 4.1.4. focus on the various options available when using web tables. Further information on how to use web tables can be found in the Help with [eSurvey](https://surveys.snb.ch/public/hilfe/E_hilfe.html)*.*

# <span id="page-3-0"></span>**3. Delivery formats for coordinates-based surveys**

Excel is the main format available for the completion and delivery of surveys that use the coordinates-based data model. The information required for the automated delivery of data in XML format – such as key, form number and form version – can be extracted from this Excel format.

## <span id="page-3-1"></span>**3.1.1. Excel format for coordinates-based surveys**

Coordinates-based surveys use the Excel formats XLS 2003 and XLSX 2010 as their basis. Surveys of this type comprise at least one form. All forms for a given survey are always processed as one report. It is not possible to submit individual forms from a report.

Each form includes an Excel worksheet with row and column numbers. A survey item is defined by its coordinates, which are presented as Form[Row/Column].

The worksheets contain control characters to facilitate the reading of data from the forms.

### <span id="page-3-2"></span>3.1.1.1. Form identification

Every worksheet has a contiguous range of cells, with the reference \$fid. This is where the form is identified.

|                               |    |                   |                                  |        | Rz 413ff.))    |      |  |  |  |  |
|-------------------------------|----|-------------------|----------------------------------|--------|----------------|------|--|--|--|--|
|                               |    |                   |                                  |        |                |      |  |  |  |  |
|                               |    | Beginning of data |                                  |        |                |      |  |  |  |  |
|                               |    | <b>Kol. 01</b>    | <b>Kol. 02</b>                   | Kol.03 | <b>Kol. 30</b> |      |  |  |  |  |
|                               |    |                   |                                  |        |                |      |  |  |  |  |
|                               | 48 |                   |                                  |        |                | 48   |  |  |  |  |
|                               | 49 |                   |                                  |        |                | 49   |  |  |  |  |
|                               | 50 |                   |                                  |        |                | 50   |  |  |  |  |
| п                             | 51 |                   |                                  |        |                | 51   |  |  |  |  |
|                               | 52 |                   |                                  |        |                | 52   |  |  |  |  |
| zen zum Fair Value            | 53 |                   |                                  |        |                | 53   |  |  |  |  |
|                               | 54 |                   |                                  |        |                | 54   |  |  |  |  |
|                               | 55 |                   |                                  |        |                | 55   |  |  |  |  |
|                               |    |                   |                                  |        |                |      |  |  |  |  |
|                               | 56 |                   |                                  |        |                | 56   |  |  |  |  |
|                               |    |                   |                                  |        |                | Seod |  |  |  |  |
|                               |    |                   |                                  |        | end of data    |      |  |  |  |  |
|                               |    |                   |                                  |        |                |      |  |  |  |  |
| Form Identifier Sfid   XXXXXX |    |                   | SNB Code                         |        |                |      |  |  |  |  |
|                               |    | K021              | Form                             |        |                |      |  |  |  |  |
|                               |    | TT.MM.JJJJ        | Cut-off-date                     |        |                |      |  |  |  |  |
|                               |    | 1.00.D02          | Version and revision of the form |        |                |      |  |  |  |  |
|                               |    | <b>Kol. 01</b>    | Beginning of data                |        |                |      |  |  |  |  |
|                               |    | 2 ERROR           | Number of errors                 |        |                |      |  |  |  |  |

Fig. 1: Example of form identification (Excel format for coordinates-based surveys)

## <span id="page-4-0"></span>3.1.1.2. Version and revision numbers

The 'version' number (e.g. 1.00) defines the valid positions (row/column combinations) for a given time interval for a form. In a survey that includes multiple forms, the versions of the individual forms may differ. The 'revision' number (e.g. D02) contains information on the language<sup>[1](#page-4-2)</sup> of the Excel form and any corrections made (e.g. consistency rule adjustments). If an Excel form is submitted for a specific reference date with an incorrect version or revision number, the system will be unable to process the report and it will therefore be rejected. The revision number is not relevant for the XML format and is not specified there.

### <span id="page-4-1"></span>3.1.1.3. Data range

The end of the form is defined with the cell reference \$eod (end of data). The range between the beginning of the data (Col.01) and the end of the data (\$eod) defines the data range to be read.

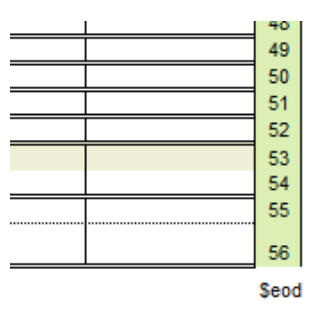

Fig. 2: Selection of data range with \$eod (Excel format for coordinates-based surveys)

A position within a form's data range is determined by combining row and column numbers.

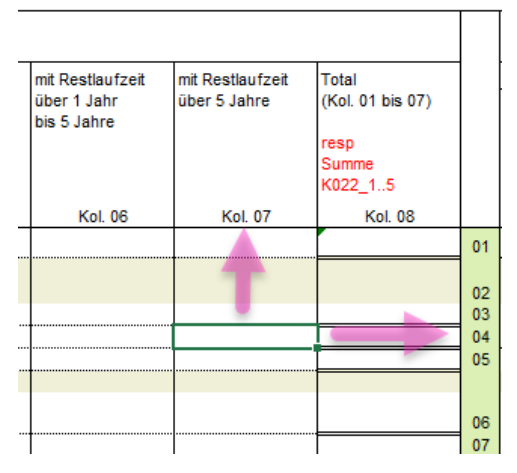

Fig. 3: Position coordinates, with row and column numbers (Excel format for coordinates-based surveys)

<span id="page-4-2"></span> $<sup>1</sup>$  D for German, F for French, E for English.</sup>

When processing such an Excel file, only worksheets with '.MELD' in the tab name are read.

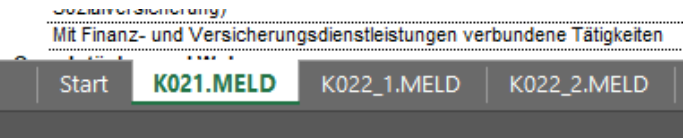

Fig. 4: Example of syntax of worksheet being read (Excel format for coordinates-based surveys)

If control characters are missing or moved, the report cannot be read and a new submission will be requested.

#### <span id="page-5-0"></span>3.1.1.4. Sheet protection

All Excel survey documents are provided with the sheets protected (without password).

### <span id="page-5-1"></span>**3.1.2. XML format for coordinates-based surveys**

A coordinates-based XML file may contain multiple coordinates-based surveys concurrently. If a corrected delivery is required, the resubmission must contain at least the entire survey that was previously rejected. We therefore recommend creating only one XML file per survey (with the exception of the FOND survey).

### <span id="page-5-2"></span>3.1.2.1. Document Type Definition (DTD)

For coordinates-based surveys, the DTD used for generating XML reports defines the specifications, which are the same for all coordinates-based surveys.

The XML file consists of one *<deliveryNote>* and an unlimited number of *<deliveredReports>*. *<deliveredReports>* can contain *<simpleReports>* (e.g. for KRED), *<parametrizedReports>* (e.g. for LCR) or *<anfoReports>* for FOND.

All details relating to DTD can be found on the [SNB website.](https://www.snb.ch/n/mmr/reference/statpub_coll_xmlspec/source)

```
\leq?xml version='1.0' encoding='ISO-8859-1' ?>
<!DOCTYPE SNBReports SYSTEM "snbreports-v001.dtd"> 
<SNBReports version='0.01'> 
   <deliveryNote> 
     <subjectId>123456</subjectId> 
     <dateCreated>23.07.2016</dateCreated>
     <timeCreated>14:22:39</timeCreated>
     <deliveryType>eSurvey</deliveryType> 
     <contentType>production data</contentType>
     <subjectAddress>
       <subjectName>FIRMA GMBH</subjectName>
       <street>Sonnenstrasse 41</street>
      <zip>8002</zip>
      <city>Zürich</city>
```

```
 </subjectAddress>
     <contacts>
       <contact>
         <contactName>Hans Müller</contactName>
         <contactType>statistic</contactType>
         <contactPhone>051 113 1313</contactPhone>
         <contactEmail>hans.mueller@firma.ch</contactEmail>
       </contact>
     </contacts>
   </deliveryNote>
   <deliveredReports>
     <referDate>30.06.2020</referDate>
     <simpleReports>
       <numberOfReports>1</numberOfReports>
       <nReport>
        <reportName>CAB01</reportName>
        <reportVersion>1.00</reportVersion>
         <observations>
           <numberOfObservations>15</numberOfObservations>
          <obs><x>3</x><y>101</y><o>34.30514</o></obs>
          <obs><x>3</x>y>201</y>o>3.37961</o>/obs><obs><x>3</x><y>102</y><o>94.83413</o></obs>
          <obs><x>3</x>>y>103</y><o>94.83413</o><obs>
          <obs><x>3</x>>y>202</y><o>31.32913</o><obs>
          <obs><x>3</x><y>203</y><o>0.6568</o></obs>
          <obs><x>3</x><y>204</y><o>30.67233</o></obs>
          <obs><x>3</x><y>110</y>o>0.12503<o>/obs>
          <obs><x>4</x><y>101</y><o>4.1997</o></obs>
          <obs><x>4</x><y>201</y><o>0.14416</o></obs>
          <obs><x>4</x><y>202</y><o>0.00215</o></obs>
          <obs><x>4</x><y>203</y><o>0.00215</o></obs>
          <obs><x>4</x><y>110</y><o>0.00491<o></obs>
          <obs><x>31</x>>y>101</y><o>10.86208</o></obs>
          <obs><x>31</x><y>201</y><o>3.50152</o><obs>
          </observations>
      \langlenReport\rangle </simpleReports> 
   </deliveredReports>
</SNBReports>
```
Fig. 5: Example of valid XML file for a coordinates-based survey

#### <span id="page-6-0"></span>3.1.2.2. Form identification, version numbers and data ranges

Information relating to the report or form designations, the form versions and the row and column coordinates can be found in the corresponding Excel forms.

|                 | $\bullet$ Untitled1.xml* $\times$                                                                                                    | Start<br>Formatvorlagen<br>Überprüfen<br>Datei<br>Einfügen<br>Seitenlavout<br>Formeln<br>Daten            | Ansicht              |
|-----------------|----------------------------------------------------------------------------------------------------|----------------------------------------------------------------------------------------------------|----------------------|
|                 | 1 xml version='1.0' encoding='ISO-8859-1' ?                                                                                                    | $\mathsf{X}$<br>凸<br>$\cdot$ 10 $\cdot$ A <sup>2</sup> A <sup>3</sup> $\equiv \equiv \equiv \gg$<br>Arial | Bedingte For         |
|                 | 2 DOCTYPE SNBReports SYSTEM "snbreports-v001.dtd"                                                                                                   | Θn -                                                                                                    | Als Tabelle fo       |
|                 | 3 V <snbreports version="0.01"></snbreports>                                                                                                    | 百 -<br>Einfügen<br>F K U - M - A - F = F E E<br>$\bullet$ - % 000 $\frac{62}{66}$ $\frac{00}{20}$         | Zellenformat         |
| $4 - 7$         | <delivervnote></delivervnote>                                                                                                    | Zwischenablage G<br>Schriftart<br>Ausrichtung<br>Zahl                                                     | Formatvor            |
| 5               | <subjectid>123456</subjectid>                                                                                                    |                                                                                                    |                      |
| A               | <datecreated>23.07.2016</datecreated>                                                                                                    | 商<br>翮<br>$F - F$<br>R<br>ற<br>Р<br>E<br>\\snb.ch\daten\appsdata\PRIM<br>n<br>$6 \cdot d \cdot$           |                      |
| e               | <timecreated>14:22:39</timecreated>                                                                                                    |                                                                                                    |                      |
| e               | <deliverytype>esurvey</deliverytype><br><contenttype>production data</contenttype>                                                                  | <b>F14</b><br>fx                                                                                          |                      |
| 10 <sub>2</sub> | <subjectaddress></subjectaddress>                                                                                                    |                                                                                                    |                      |
| 11              | <subjectname>FIRMA GMBH</subjectname>                                                                                                    | SCHWEIZERISCHE NATIONALBANK<br>Leistungsbilanzerhebung bei Banken<br><b>BANQUE NATIONALE SUISSE</b>       |                      |
| 12              | <street>Sonnenstrasse 41</street>                                                                                                    | BANCA NAZIONALE SVIZZERA<br>in 1'000 CHF                                                                  |                      |
| 12              | $<$ zip>8002                                                                                                    | BANCA NAZIUNALA SVIZRA<br>Δ<br>SWISS NATIONAL BANK                                                        |                      |
| 14              | <citv>Zürich</citv>                                                                                                    |                                                                                                    |                      |
| 15              |                                                                                                    | 1. Erfolg aus dem grenzüber-                                                                              | 2. Erfolg aus dem    |
| 16. 17          | <contacts></contacts>                                                                                                    | schreitenden Kommissions- und                                                                             |                      |
| $17 -$          | <contact></contact>                                                                                                    | Dienstleistungsgeschäft der                                                                               | 2.1 Zins- und Diskon |
| 18              | <contactname>Hans Müller</contactname>                                                                                                    | <b>Banken</b>                                                                                             |                      |
| 19              | <contacttvpe>statistic</contacttvpe>                                                                                                    | Kommissions-<br>Erleichterung Dateneingabe: Über die beiden Fiter<br>Kommissions-                         | Total                |
| 20              | <contactphone>051 113 1313</contactphone>                                                                                                    | aufwand<br>"Ländergruppe' und "Länder" kann die Länderliste auf einzelne<br>ertrag                        |                      |
| 21              | <contactemail>hans.mueller@firma.ch</contactemail>                                                                                                  | oder mehrere Länder bzw. Ländergruppen eingeschränkt<br>werden.                                           |                      |
| 22              |                                                                                                    |                                                                                                    |                      |
| 23              |                                                                                                    | Länder-<br>Länder                                                                                         |                      |
| 24<br>$25 -$    | <br><deliveredreports></deliveredreports>                                                                                                    | <b>Kol. 101</b><br><b>Kol. 201</b><br>Code<br>gruppe<br>$\overline{\mathbf{v}}$                           | <b>Kol. 102</b>      |
| 26              | <referdate>30.06.2016</referdate>                                                                                                    |                                                                                                    |                      |
| $27 -$          | <simplereports></simplereports>                                                                                                    |                                                                                                    |                      |
| 28              | <numberofreports>1</numberofreports>                                                                                                    |                                                                                                    |                      |
| 29              | <nreport></nreport>                                                                                                    |                                                                                                    |                      |
| 30              | <reportname>CAB01</reportname>                                                                                                    |                                                                                                    |                      |
| 31              | <reportversion>1.00</reportversion>                                                                                                    |                                                                                                    |                      |
| 32              | <observations></observations>                                                                                                    |                                                                                                    |                      |
| 33              | <numberofobservations>lb <br/>amOfObservations:</numberofobservations>                                                                              |                                                                                                    |                      |
| 24              | <obs><x>3</x><y>101</y><o>64.3051+<br/>جماعيته</o></obs>                                                                                            |                                                                                                    |                      |
| 35              | <obs><x>3</x><v>201</v><o>3.37961</o></obs>                                                                                                    |                                                                                                    |                      |
| 36              | <obs><x>3</x><y>102</y><o>94.83413</o></obs>                                                                                                    | Sfid XXXXXX                                                                                               |                      |
| 37<br>38        | <obs><x>3</x><y>103</y><o>94.83413</o></obs>                                                                                                    | CAB01                                                                                                    |                      |
| 39              | <obs><x>3</x><y>202</y><o>31.32913</o></obs>                                                                                                    | TT.MM.JJJJ                                                                                                |                      |
| 40              | <obs><x>3</x><y>203</y><o>0.6568</o></obs><br><obs><x>3</x><y>204</y><o>30.67233</o></obs>                                                          | 1.00.DO<br><b>Kol. 101</b>                                                                                |                      |
| 41              | <obs><x>3</x><y>110</y><o>0.12503</o></obs>                                                                                                    | <b>0 ERROR</b>                                                                                            |                      |
| 42              | <obs><x>4</x><y>101</y><o>4.1997</o></obs>                                                                                                    | 0 Warning                                                                                                 |                      |
| 43              | <obs><x>4</x><y>201</y><o>0.14416</o></obs>                                                                                                    |                                                                                                    |                      |
| 44              | <obs><x>4</x><y>202</y><o>0.00215</o></obs>                                                                                                    |                                                                                                    |                      |
| 45              | <obs><x>4</x><y>203</y><o>0.00215</o></obs>                                                                                                    |                                                                                                    |                      |
| 48              | <obs><x>4</x><y>110</y><o>0.00491</o></obs>                                                                                                    |                                                                                                    |                      |
| 47              | <obs><x>31</x><y>101</y><o>10.86208</o></obs>                                                                                                    |                                                                                                    |                      |
| 48              | <obs><x>31</x><y>201</y><o>3.50152</o></obs>                                                                                                    |                                                                                                    |                      |
| 49              |                                                                                                    |                                                                                                    |                      |
| 50              |                                                                                                    |                                                                                                    |                      |
| 51              |                                                                                                    | CAB01.MELD<br>Erläuterungen<br>Anleitung<br><b>Start</b><br>Länderdefinitionen<br>$\leftarrow$            | $\bigoplus$          |
| 52              |                                                                                                    | 圖<br><b>Bereit</b>                                                                                        |                      |
| 53              |                                                                                                    |                                                                                                    |                      |
|                 | D F [Xerces] FileNotFoundException-U:\HYPO_B-Test\Test_Werteliste erweitern\snbreports-v001.dtd (Das System kann die angegebene Datei nicht finden) | $\epsilon$                                                                                                |                      |
| Text            | Grid Author                                                                                                    | & Transf <b>@</b> Ent                                                                                     |                      |
|                 |                                                                                                    |                                                                                                    |                      |

Fig. 6: Form information in XML file (XML format for coordinates-based surveys)

The screenshot above shows the designation of the *reportName* and *reportVersion* in a given coordinates-based Excel survey document, and the screenshot below the designation of the *<obs> <x>* and *<y>* coordinates.

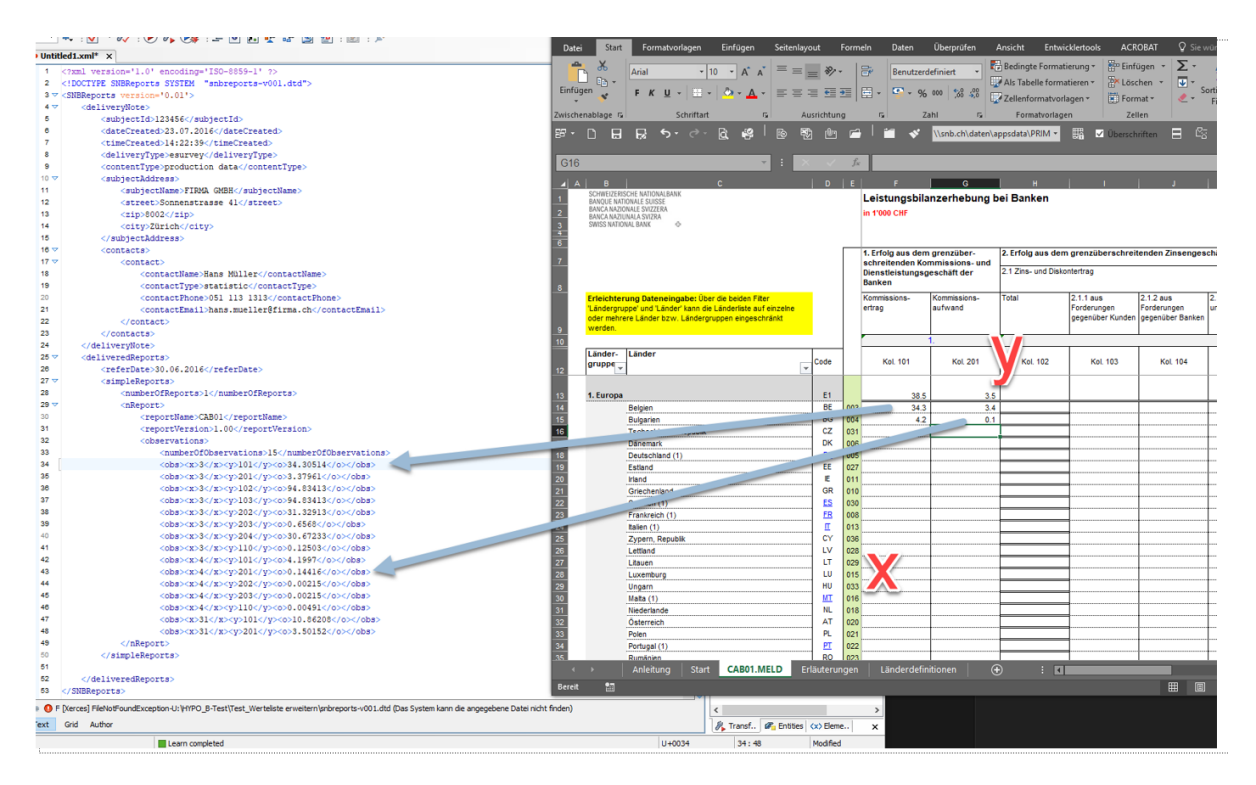

Fig. 7: Coordinates and data in XML file (XML format for coordinates-based surveys)

# <span id="page-8-0"></span>**4. Delivery formats for subject-specific surveys**

The delivery formats that are available for subject-specific surveys depend on whether the survey in question uses web tables or Excel forms to record data. Surveys that do not use web tables for data collection can be submitted in either Excel or XML format. For those that do use web tables, data can be entered directly in the web table itself or be submitted in CSV or XML format.

### <span id="page-8-1"></span>**4.1.1. Excel format for subject-specific surveys**

Subject-specific Excel survey forms are based on the XLSX file format, which has been the standard since Microsoft Office 2007. These Excel survey forms use the XML schema functionality<sup>[2](#page-8-2)</sup> in Excel, which was introduced together with the XLSX format. The XML schema supplied with Excel is identical to the schema for the XML reports.

The Excel coordinates (row numbers and column names) in the tables are provided solely to simplify communications. The link between Excel coordinates and data points is dynamic, i.e. not static, and may therefore change over time. In conjunction with the Excel survey

<span id="page-8-2"></span><sup>2</sup> [https://support.microsoft.com/en-gb/office/overview-of-xml-in-excel-f11faa7e-63ae-4166-b3ac](https://support.microsoft.com/en-gb/office/overview-of-xml-in-excel-f11faa7e-63ae-4166-b3ac-c9e9752a7d80?ocmsassetid=ha010206396&correlationid=1911d025-64a6-474a-865f-3ba37baac3b1&ui=de-de&rs=de-de&ad=de)[c9e9752a7d80?ocmsassetid=ha010206396&correlationid=1911d025-64a6-474a-865f-3ba37baac3b1&ui=de-de&rs=de-de&ad=de](https://support.microsoft.com/en-gb/office/overview-of-xml-in-excel-f11faa7e-63ae-4166-b3ac-c9e9752a7d80?ocmsassetid=ha010206396&correlationid=1911d025-64a6-474a-865f-3ba37baac3b1&ui=de-de&rs=de-de&ad=de) 

documents, reports in the XML delivery format may be imported into the corresponding Excel survey documents.

Report data is extracted from the Excel report using an XML data export.<sup>[3](#page-9-2)</sup> The mapping of Excel cells onto XML schema elements is defined by an XML schema map tailored to each specific survey.<sup>[4](#page-9-3)</sup>

The reporting institution must indicate the identification code (SNB code) and the reference date provided in the 'Start' worksheet.

## <span id="page-9-0"></span>4.1.1.1. Restrictions

The key element of subject-specific Excel survey documents is the associated XML schema and the linkage of Excel cells with the XML elements in this schema. Manipulating Excel survey documents (e.g. renaming worksheets, inserting or deleting cells, changing the XML schema) can render these linkages with the XML schema unusable or may result in data values being allocated to the wrong positions. Altering the XML schema is therefore not permitted.

Cells that contain formulas or references to external data sources may lead to problems during processing. The SNB therefore recommends avoiding such constructs when completing reports. The reporting process can be automated using the XML delivery format (cf. *[4.1.1.7.](#page-13-0)  [Automation](#page-13-0)*).

If, during the processing of a report, any unauthorised modifications are identified or any errors due to formulas or references are encountered, the system will be unable to process the report and it will therefore be rejected.

## <span id="page-9-1"></span>4.1.1.2. Version, revision and technical numbers

In the subject-specific Excel survey documents, the version and revision numbers can be found in the 'Start' worksheet as well as in the metadata of the XML schema. There is only one version number for the entire survey (whereas for coordinates-based surveys, there is one version for every form). The version defines the valid key domain. If the version number changes, so too does the key domain. If the version number changes, the new version and associated key domain must always be used. Submissions that do not correspond to the expected version cannot be processed.

The revision number relates only to the Excel format and is changed, for instance, when the consistency rules are amended. If a change is required, or if a survey document with an older revision number can still be used, this will be indicated in the Release Notes of the respective release.

<span id="page-9-2"></span><sup>3</sup> [https://support.microsoft.com/en-gb/office/export-xml-data-0b21f51b-56d6-48f0-83d9](https://support.microsoft.com/en-gb/office/export-xml-data-0b21f51b-56d6-48f0-83d9-a89637cd4360?ocmsassetid=hp010206401&correlationid=54477787-c118-42ba-9361-03c6d268abd7&ui=de-de&rs=de-de&ad=dehttp%3A%2F%2Foffice.microsoft.com%2Fde-ch%2Fexcel-help%2Fexportieren-von-xml-daten-HP010206401.aspx) [a89637cd4360?ocmsassetid=hp010206401&correlationid=54477787-c118-42ba-9361-03c6d268abd7&ui=de-de&rs=de-de&ad=de](https://support.microsoft.com/en-gb/office/export-xml-data-0b21f51b-56d6-48f0-83d9-a89637cd4360?ocmsassetid=hp010206401&correlationid=54477787-c118-42ba-9361-03c6d268abd7&ui=de-de&rs=de-de&ad=dehttp%3A%2F%2Foffice.microsoft.com%2Fde-ch%2Fexcel-help%2Fexportieren-von-xml-daten-HP010206401.aspx) 

<span id="page-9-3"></span><sup>4</sup> For details of how to display XML schema maps, cf. *[4.1.1.8. Displaying](#page-14-0) XML schema* maps.

The technical number is for internal purposes and can be ignored. It is incremented as soon as a survey document is imported into the system.

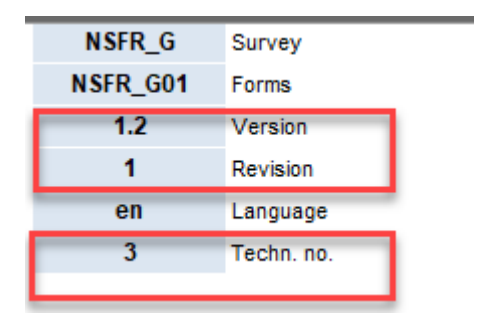

Fig. 8: Version, revision and technical numbers (Excel format for subject-specific surveys)

### <span id="page-10-0"></span>4.1.1.3. Sheet protection

All Excel survey documents are provided with the sheets protected (without password).

#### <span id="page-10-1"></span>4.1.1.4. Carrying out consistency checks

Cf. [Using consistency rules in subject-specific](http://www.snb.ch/en/mmr/reference/statpub_coll_format_konsiregeln/source) survey documents

### <span id="page-10-2"></span>4.1.1.5. Exporting XML data

A valid XML report can be generated using a subject-specific Excel survey document.

The recorded data are exported as an XML file using the XML schema supplied in the Excel survey document. An XML file exported in this way is considered by the SNB to be a valid XML report, which can be submitted via eSurvey.

The contents of the Excel file can be saved in the XML Data format via the menu item 'File'  $\rightarrow$  'Save As'.<sup>[5](#page-10-3)</sup>

<span id="page-10-3"></span><sup>5</sup> Alternatively, XML data can also be exported via the 'Developer' tab (cf. *[Fig. 15: Automation: Activating 'Developer' tab \(Excel format](#page-14-1)  for* [subject-specific surveys\)\)](#page-14-1).

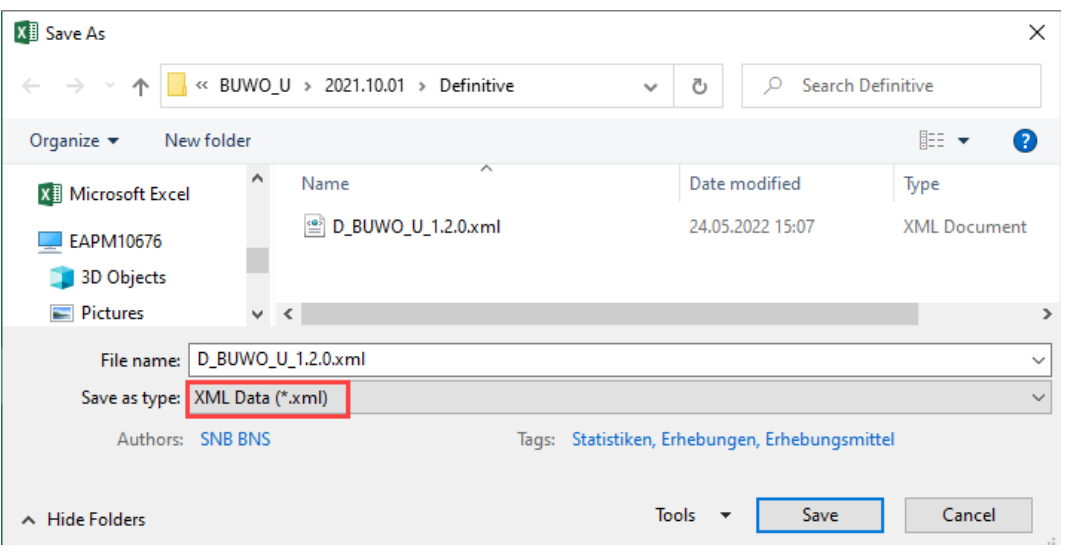

Fig. 9: Saving Excel file as XML data (Excel format for subject-specific surveys)

The following dialog box can be ignored and closed by clicking 'Continue'.

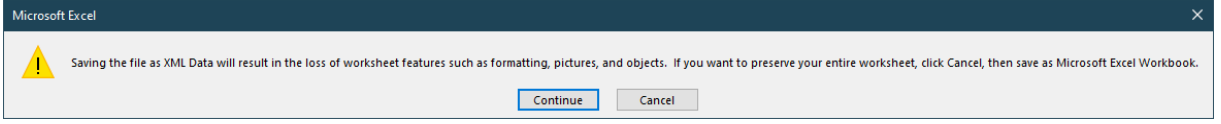

Fig. 10: Saving Excel file as XML data: Dialog box (Excel format for subject-specific surveys)

The export to an XML file is initiated by selecting the XML map 'Report'.

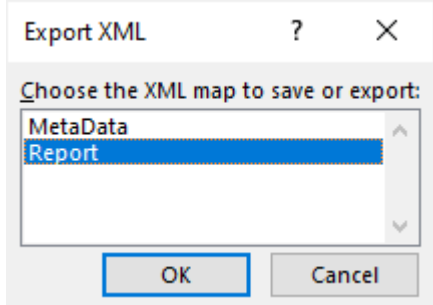

Fig. 11: Saving Excel file as XML data: Mapping (Excel format for subject-specific surveys)

The identification code (SNB code) and reference date must be entered in the 'Start' worksheet in order for a data export to an XML file to function properly. If either of these values are missing, an error message will be displayed during the export process.

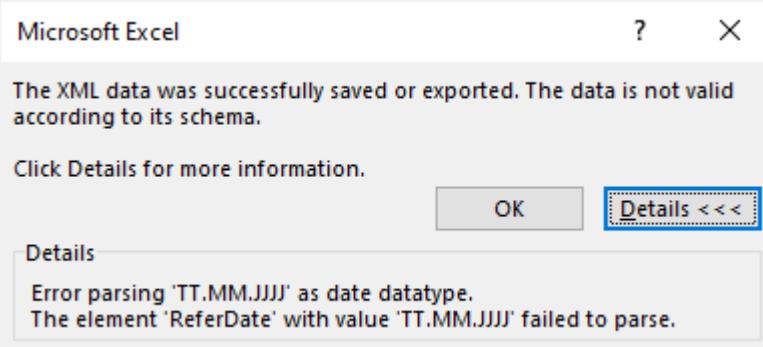

Fig. 12: Saving Excel file as XML data: Error message (Excel format for subject-specific surveys)

#### <span id="page-12-0"></span>4.1.1.6. Importing XML data

The data saved in an XML report can be imported into the respective Excel survey document for control purposes. This enables the user to review the observations in the XML report in tabular form. If the import returns no errors, it means the structure of the XML file has also been validated.

To ensure an error-free import, it is essential that the versions of both delivery formats are identical (cf. *[4.1.1.2. Version, revision and technical numbers](#page-9-1)*).

An XML report is imported into the respective Excel survey document as follows:<sup>[6](#page-12-1)</sup> In the 'Developer' tab, click on 'Import' and select the appropriate XML file.[7](#page-12-2)

| File                                | Page Layout<br>Home<br>Insert                                      | Data<br>Formulas                                               | Review                                                                                 | View                                               | Developer   | Acrobat                        | Easy-R | $Q$ Tell me what you wan                           |   |  |  |
|-------------------------------------|--------------------------------------------------------------------|----------------------------------------------------------------|----------------------------------------------------------------------------------------|----------------------------------------------------|-------------|--------------------------------|--------|----------------------------------------------------|---|--|--|
| ≣Z<br>Æ<br>Visual Macros<br>Basic   | Record Macro<br>Use Relative References<br><b>!</b> Macro Security | ą,<br>辱<br>n<br>COM<br>Add-<br>Excel<br>Add-ins Add-ins<br>ins | - 17<br>lin Sa<br><b>Barro</b><br>Design<br>Insert<br>Mode<br>$\overline{\phantom{a}}$ | <b>ED</b> Properties<br>Q- View Code<br>Run Dialog | 帽<br>Source | Map Properties<br>Refresh Data |        | <b>感</b> Import<br>Expansion Packs & Export        |   |  |  |
|                                     | Code                                                               | Add-ins                                                        |                                                                                        | Controls                                           |             |                                | XML    |                                                    |   |  |  |
| 뚬<br>۱٦<br>$\overline{\phantom{a}}$ | là<br>Б<br>ぅ -<br>♂<br>ы<br>$\gamma$                               | 쫹<br>ı.<br>IÒ                                                  | r©⊓                                                                                    | -S                                                 |             | \\snb.ch\daten\appsdata\PRIM * |        | 眮<br>Headings                                      | Е |  |  |
| K22                                 |                                                                    | ÷<br>$\times$<br>$\overline{\phantom{a}}$                      | fx                                                                                     |                                                    |             |                                |        | <b>Import XML Data</b><br>Import an XML data file. |   |  |  |
| <b>BUWO_U</b><br>Erhebung           |                                                                    | Gliederung der auf Franken lautenden inländischen              |                                                                                        |                                                    |             |                                |        |                                                    |   |  |  |
| <b>BO01</b><br>Formular             |                                                                    | Hypothekarforderungen                                          |                                                                                        |                                                    |             |                                |        |                                                    |   |  |  |
| <b>XXXXXX</b><br>SNB-Code           |                                                                    | Unternehmung                                                   |                                                                                        |                                                    |             |                                |        |                                                    |   |  |  |
| TT.MM.JJJJ                          | Stichdatum                                                         |                                                                |                                                                                        |                                                    |             |                                |        |                                                    |   |  |  |
|                                     | 0 Anzahl Fehler                                                    | in 1'000 CHF                                                   |                                                                                        |                                                    |             |                                |        |                                                    |   |  |  |
|                                     | 0 Anzahl Warnungen                                                 |                                                                |                                                                                        |                                                    |             |                                |        |                                                    |   |  |  |
|                                     |                                                                    | Währung CHF                                                    |                                                                                        |                                                    |             |                                |        |                                                    |   |  |  |
|                                     |                                                                    | Schweiz                                                        |                                                                                        |                                                    |             |                                |        |                                                    |   |  |  |
|                                     |                                                                    | Hypothekarforderungen                                          |                                                                                        |                                                    |             |                                |        |                                                    |   |  |  |

Fig. 13: Importing data from XML file to Excel file (Excel format for subject-specific surveys)

<span id="page-12-1"></span> $^6$  Sheet protection must first be removed, as otherwise the 'Import' menu item may be deactivated.

<span id="page-12-2"></span><sup>7</sup> To do this, the 'Developer' tab must be activated (cf. *Fig. [15: Automation: Activating 'Developer' tab \(Excel format for subject-specific](#page-14-1)  [surveys\)\)](#page-14-1)*.

The import process commences with the selection of an XML file. If no errors occur during the import, the data from the XML file will be displayed in Excel.

If one or more errors are encountered, a dialog box detailing the errors will appear. Additional information on the reason for the error can be obtained by clicking on 'Details...'*.*

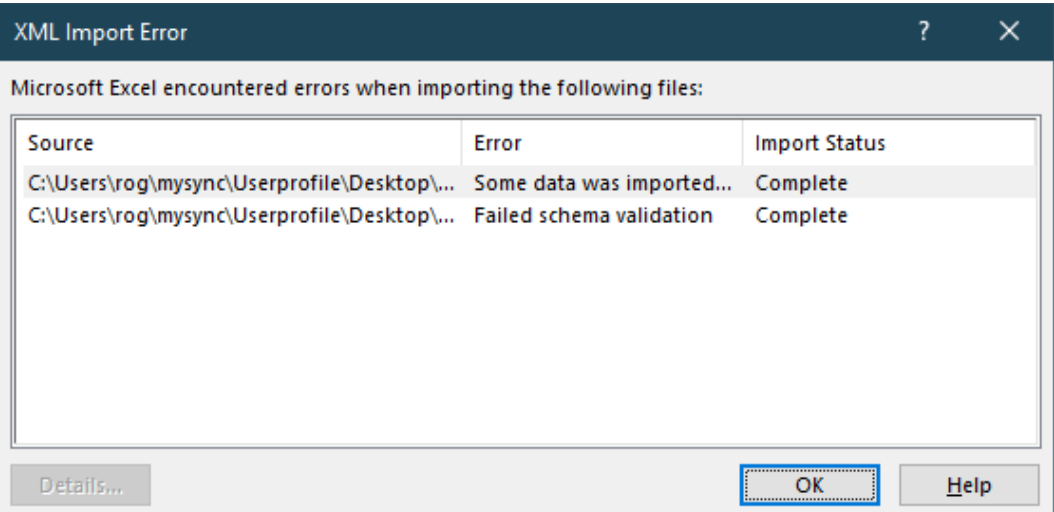

Fig. 14: Importing data from XML file to Excel file: Error message (Excel format for subject-specific surveys)

Possible reasons for import errors:

- − Error during schema verification: The XML file does not correspond to the specifications defined in the XML schema (e.g. languages differ or date format deviates from yyyy-mm-dd format).
- − XML parsing error: Syntax errors in XML file.

#### <span id="page-13-0"></span>4.1.1.7. Automation

The Excel delivery format is suitable for entering data manually or checking data, but is not suited to automating the reporting process.

To achieve process automation, the SNB recommends using the XML delivery format, as this is the recognised format for transferring data between systems.

The SNB reserves the right to reject Excel and XML reports that have been corrupted due to automation.

**Activate 'Developer' tab (Excel 2010):** To activate this tab, go to File  $\rightarrow$  Options  $\rightarrow$ Customize Ribbon and under 'Main Tabs' click on 'Developer'.

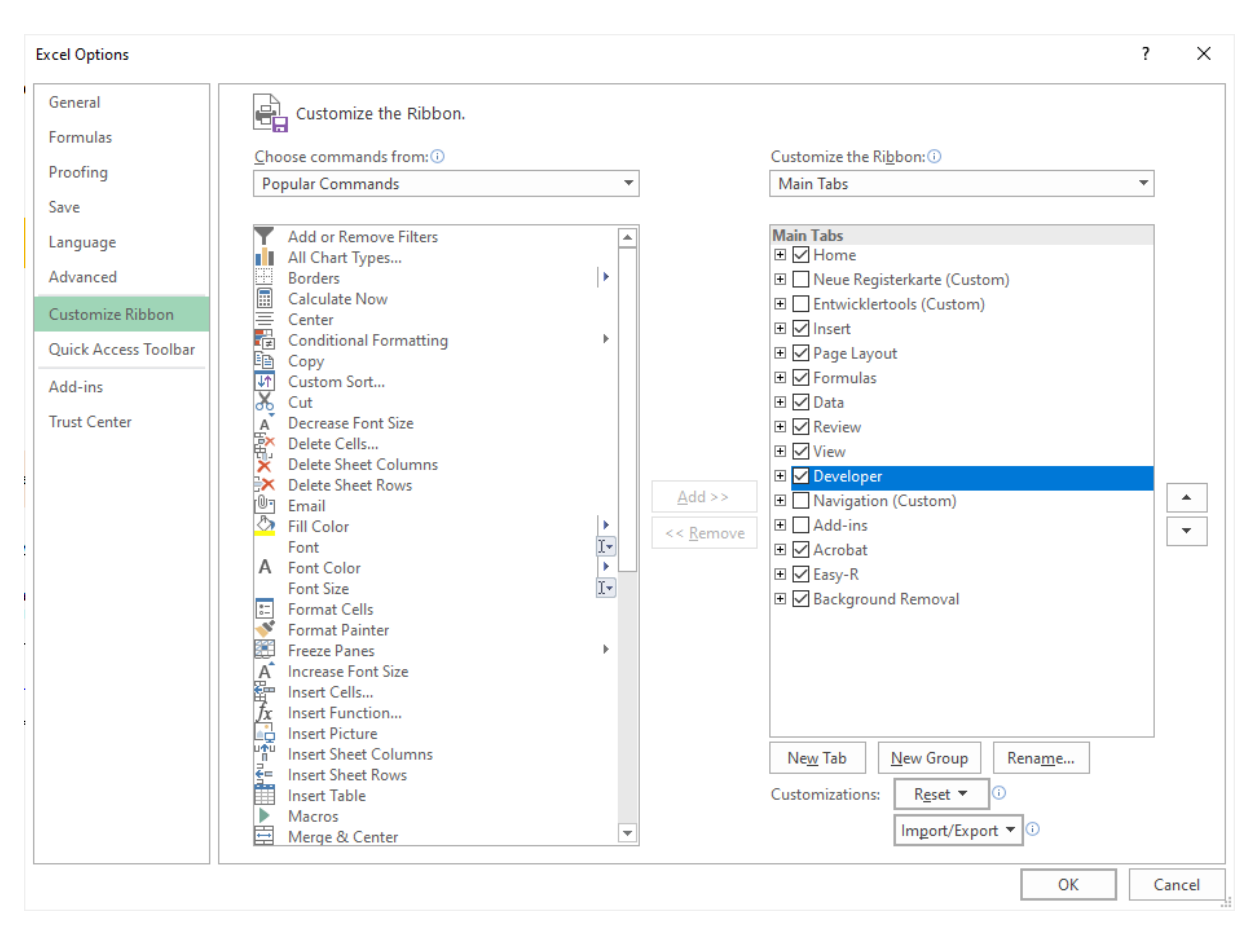

Fig. 15: Automation: Activating 'Developer' tab (Excel format for subject-specific surveys)

### <span id="page-14-1"></span><span id="page-14-0"></span>4.1.1.8. Displaying XML schema maps

For a better understanding of how subject-specific content is rendered in Excel survey documents, the mapping of Excel cells to XML schema elements can be shown in Excel.

In the 'Developer' tab, click on 'Source' to display the XML maps.<sup>[8](#page-14-2)</sup>

Displaying the XML maps facilitates navigation. If a key is selected in the XML map, the corresponding position in the worksheet or cell will be framed in yellow. Conversely, if a position is selected in the worksheet, the key will be highlighted in blue in the XML map.

<span id="page-14-2"></span><sup>8</sup> To do this, the 'Developer' tab must be activated (cf. *Fig. [15: Automation: Activating 'Developer' tab \(Excel format for subject-specific](#page-14-1)  [surveys\)\)](#page-14-1)*.

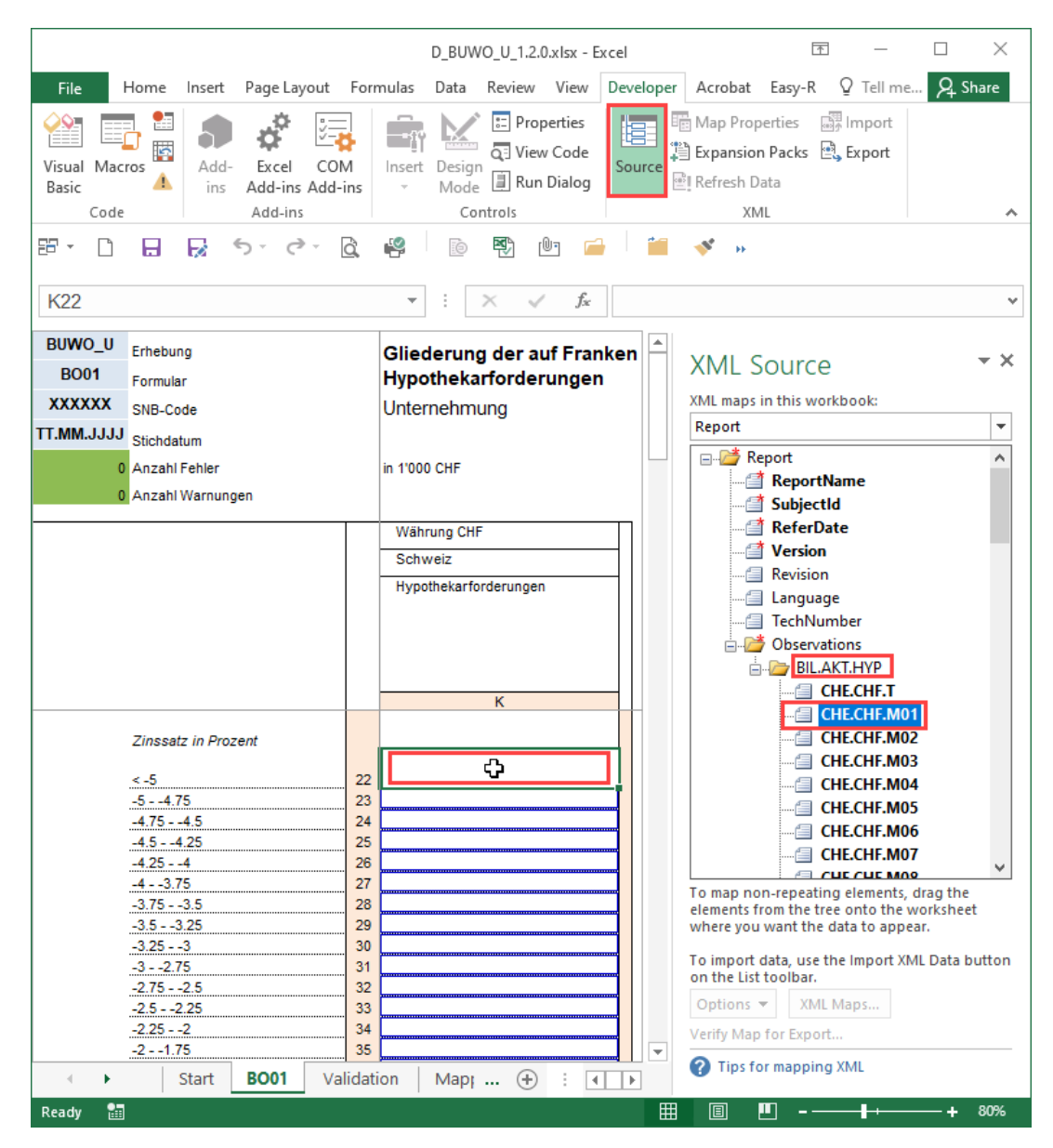

Fig. 16: XML maps (Excel format for subject-specific surveys)

### <span id="page-15-0"></span>**4.1.2. XML format for subject-specific surveys**

The same XML format is used with both the subject-specific Excel survey documents and the web tables. In other words, the XML schema for web tables is the same as for those surveys that also use subject-specific survey documents. Excel cannot be used in combination with web tables and XML schema, however, as there is no Excel option for web tables.

The SNB provides the relevant XML schemata for all subject-specific surveys. The structure of the XML schemata – which is the same for all surveys – falls into two categories:

Metadata: These data identify the reporting institution's report. Metadata are static for all XML schemata and identical for every survey. An exception is *<ReportDomainName>*, which is only available in conjunction with web tables.

> **CAS** <ReportName> </ReportName> <ReportDomainName> B. </ReportDomainName> 123456 </SubjectID> <SubjectID> <ReferDate> yyyy-mm-dd </ReferDate> <Version> </Version>  $1.0$

Fig. 17: Meta data in XML file (XML format for subject-specific surveys)

The reporting institution must indicate the identification code 'SubjectID' and the reference date 'ReferDate' in the yyyy-mm-dd format (e.g. 2014-12-31). All other details are control information for processing reports and may not be altered, as per the requirements set out in the XML schema. 'Revision', 'TechNumber' and 'Language' are optional for XML reports and should not be provided.

Observation data: This is where observations are queried on the basis of the subject-specific content of a survey. Subject-specific content may change over time. Changes may relate to the subject-specific keys, and positions may be added and/or removed. In the event of any changes, the SNB will provide a new version of the XML schema.

Reporting institutions must ensure that reports submitted in the XML delivery format correspond to the relevant XML schema. $9$  Reports that do not adhere to the schema cannot be processed by the system and will therefore be rejected.

## <span id="page-16-0"></span>4.1.2.1. Restrictions

An XML file may only contain a report for one survey. Consolidating different reports and/or surveys into one XML file is not possible for subject-specific surveys.

## <span id="page-16-1"></span>4.1.2.2. XML format for web tables

The XML format for web tables is also based on the subject-specific model. A distinctive feature here is that there may be a set of preliminary questions in the web tables (such as in the CAS survey), which helps to customise the survey content. These questions are also mapped in the XML schema and form part of the report. Each answer to a question corresponds to a component and represents a given key domain. Mandatory questions must also be answered in XML. The remaining questions relate to the customisation of the survey content and the value 'EMPTY' must be given for all these questions.

<span id="page-16-2"></span> $9$  The SNB recommends using a standard XML editor to generate an XML file. With these editors, position names can be displayed as per the XML schema.

#### <span id="page-17-0"></span>**4.1.3. Web tables for subject-specific surveys**

Web tables are based on the subject-specific data model and are integrated into eSurvey. If a survey is provided in the form of web tables, the Excel option is no longer available. The CSV format can be used in addition to web tables (cf. *[4.1.4. CSV format for subject-specific](#page-18-0)  [surveys](#page-18-0)*). The XML schema – which can also be used with web tables – corresponds to the one used for the subject-specific data model (cf. *[4.1.2. XML format for subject-specific](#page-15-0)  [surveys](#page-15-0)*).

By answering the preliminary questions, reporting institutions can tailor the web tables to include the survey content specifically relevant to them. The purpose of this is to make the reportable data more readily comprehensible. Furthermore, the notes on the individual surveys can be displayed directly in the web tables to aid data entry. Both are intended to contribute to a better understanding of the data requirements and to assist reporting institutions in preparing reports.

Data can be entered directly in the web tables, either manually or by inserting data from external sources. However, protected cells must be omitted from the copying process.

The reporting process can be automated using the XML format. Likewise, the entire or previously customised survey content can be downloaded as a CSV file.

Additionally, in conjunction with the user administration in eSurvey, the system allows reports to be stored temporarily and processed by different users. At the same time, the web tables also permit access to previously submitted reports.

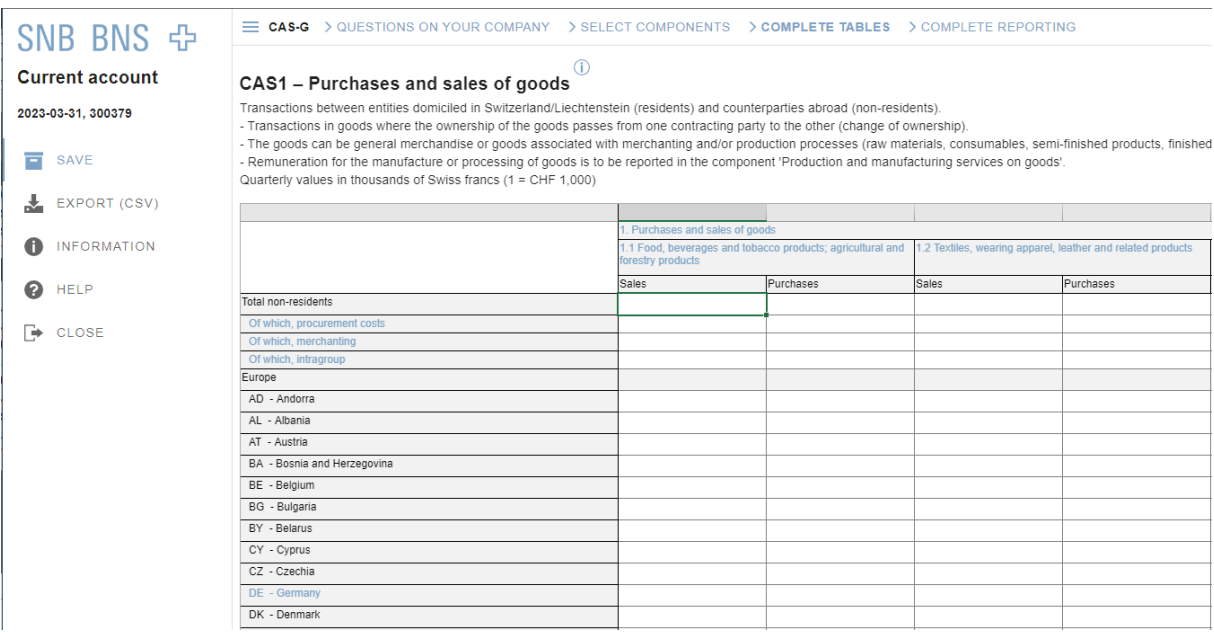

Fig. 18: Sample view of web table

### <span id="page-18-0"></span>**4.1.4. CSV format for subject-specific surveys**

The CSV delivery format is an additional format that can be used with web tables. The CSV file can be opened in Excel and linked with internal Excel or other data sources. This allows reports to be prepared either locally or offline. Reports created in this way can then be uploaded into the web tables where they can be displayed, edited where necessary, checked for consistency and finally submitted.

## <span id="page-18-1"></span>4.1.4.1. Technical specifications of the CSV format

The following format must be adhered to when processing the CSV:

- Character set encoding:
	- Windows-1252 or ISO-8859-1 (Western Europe) for Windows or Linux
	- UTF8 for MacOS or Linux
- The column separator is a semicolon  $($ ;)
- If the column separator (;) is contained in a value ('Value' column), the value must be placed in inverted commas (").
- For the import into eTable, at least the 'Position' column (position key) and the 'Value' column (observation/question value) must be present.

## <span id="page-18-2"></span>4.1.4.2. Editing CSV file

The figures in a CSV report must be in Swiss format ([decimal separator: point], [optional: thousands separator: inverted comma, e.g.: 10'000'000.00]). If you normally use another format, when you open the CSV format in Excel under 'Advanced options', you must ensure that the decimal separator is set as a point and the thousands separator as an inverted comma.

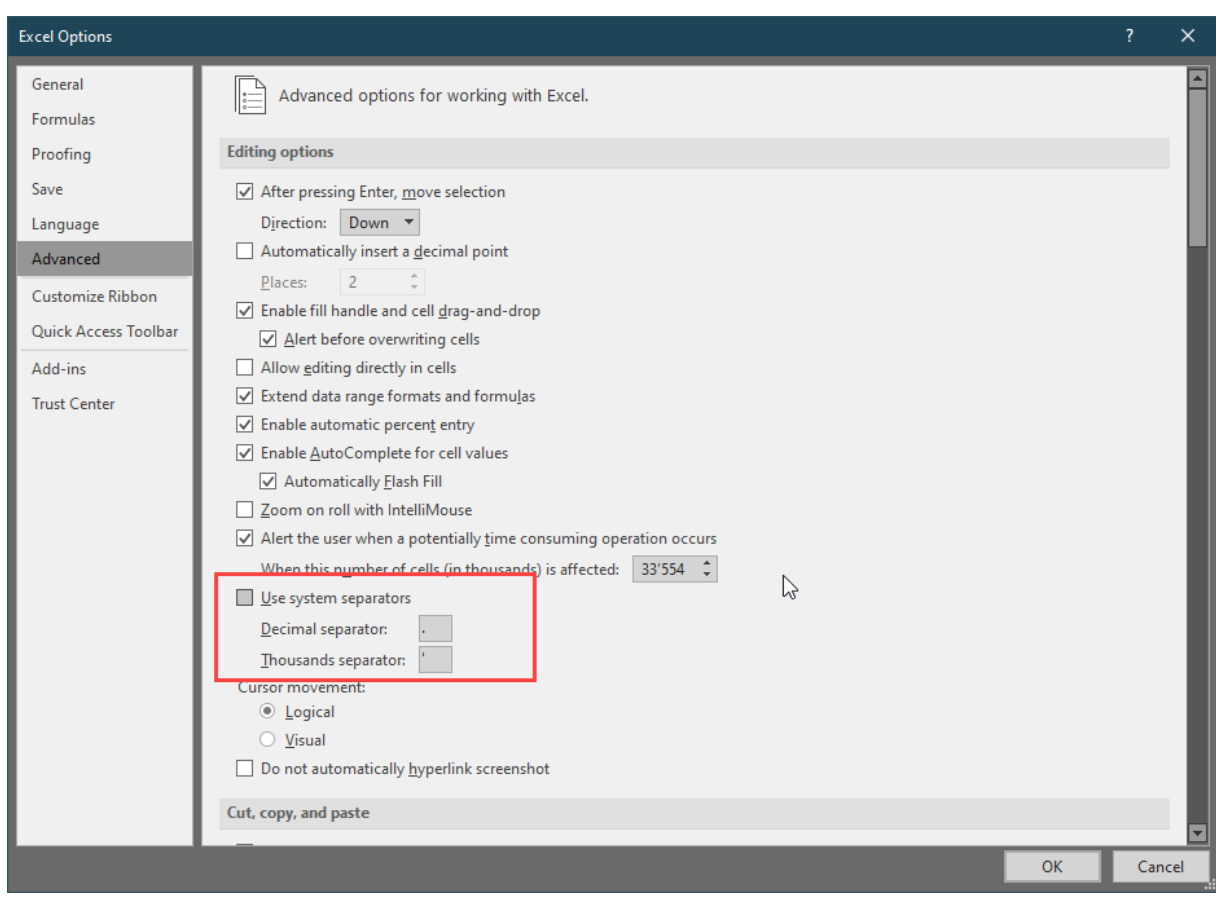

Fig. 19: Setting Swiss number format for editing CSV template

To make editing easier, you can adapt the column widths in the CSV file opened in Excel so that you can see the whole sheet. You can get a better overview by setting up a filter.

If a CSV file is created from Excel via 'Save As...', double quotation marks are placed only where needed. This is also permitted.

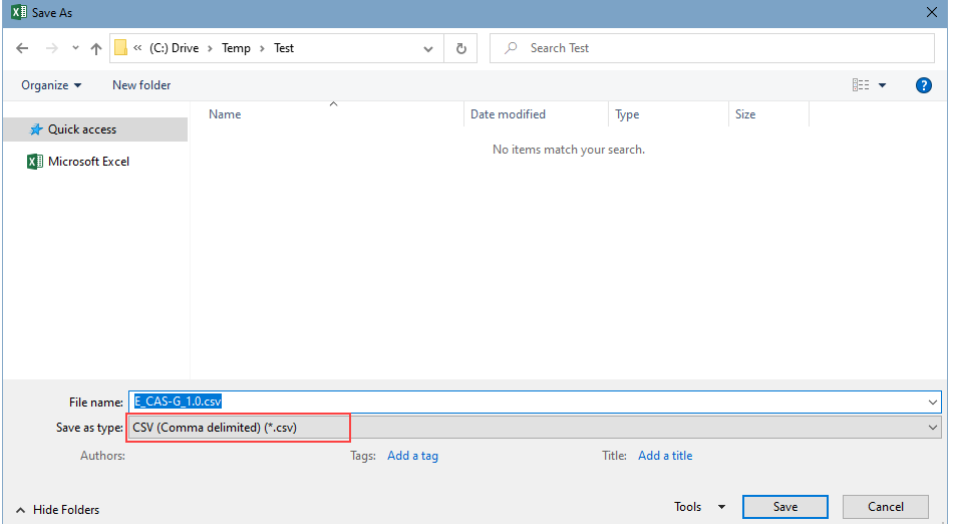

Fig. 20: Saving Excel as CSV

#### <span id="page-20-0"></span>4.1.4.3. Changing regional settings in Windows

In order to be able to process the CSV formats directly with Excel, the required formats must be set to German (Switzerland) in the regional settings. Individual settings, e.g. column separators, can be changed there as follows:

1. Click on the 'Start' menu, then open 'Settings'. Select 'Time & Language', 'Region', then open 'Additional date, time & regional settings':

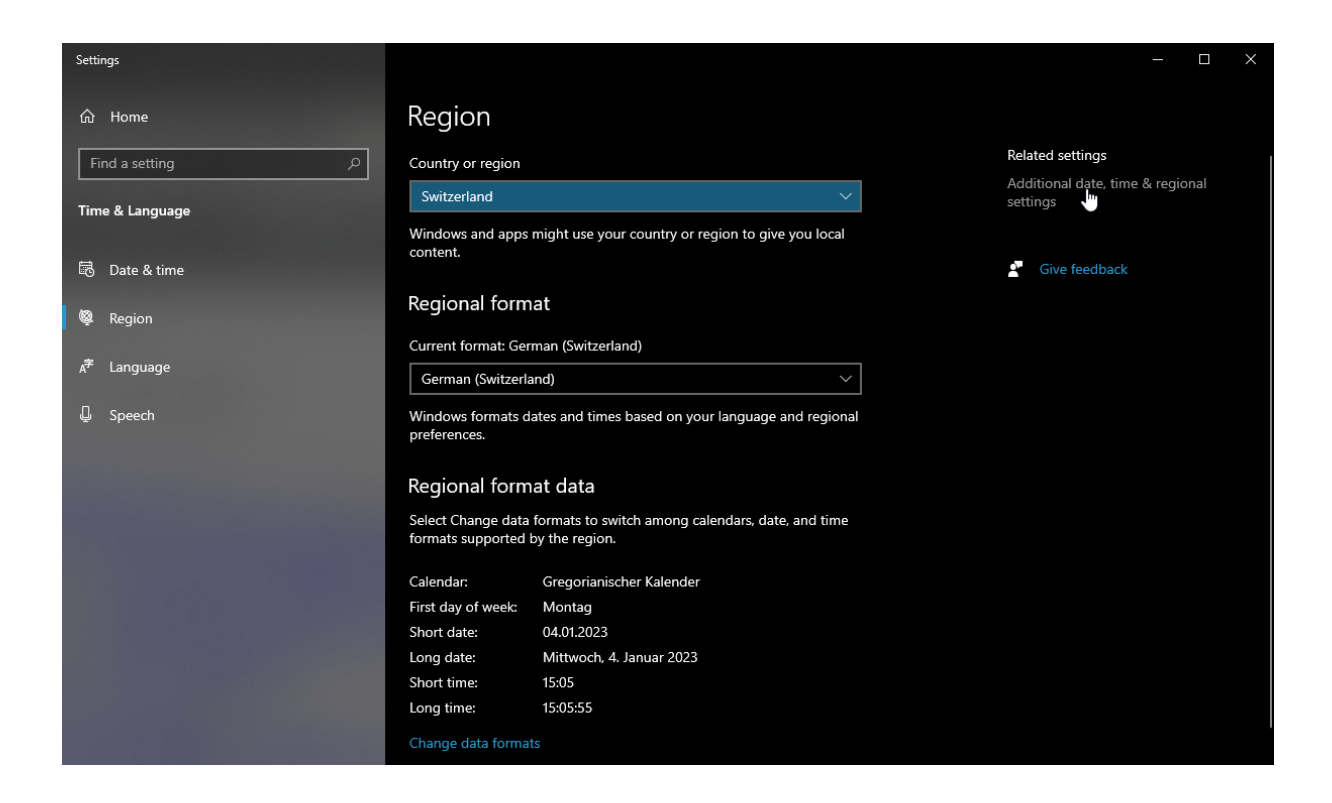

Fig. 21: Opening regional settings

2. Open region

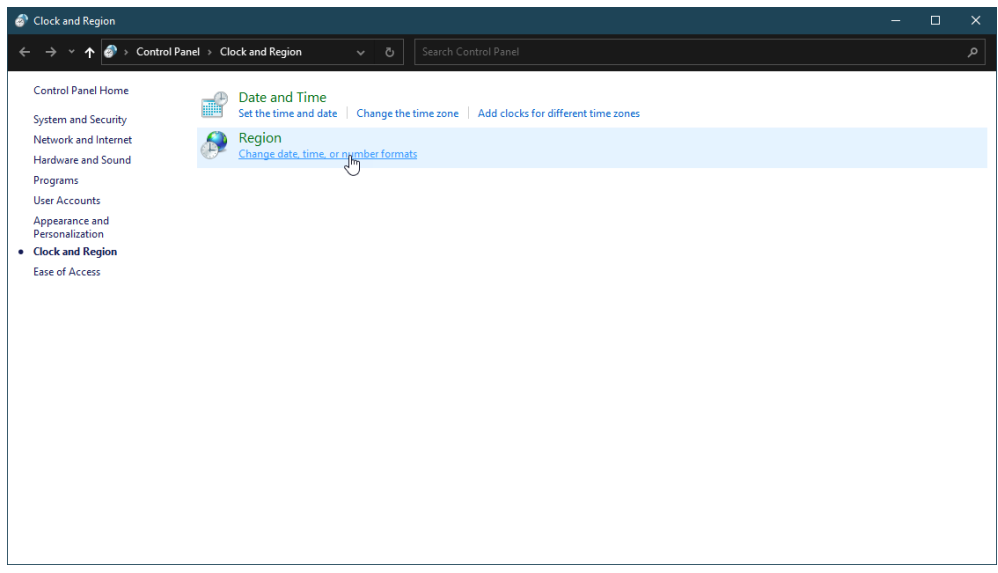

Fig. 22: Opening region

3. Additional settings

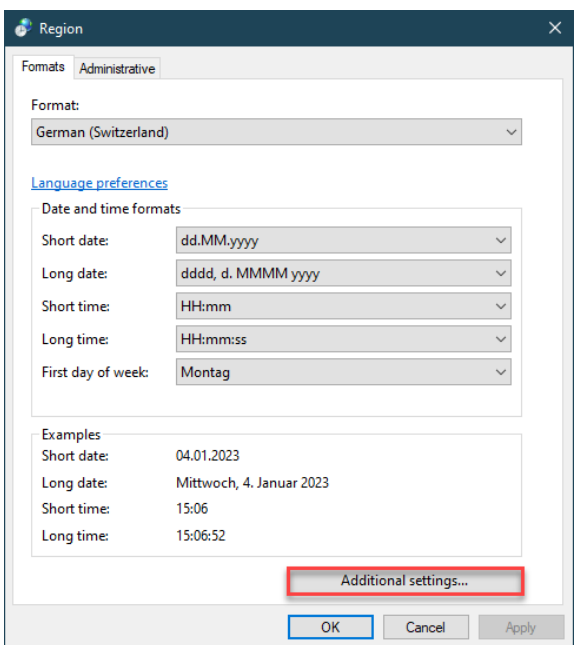

Fig. 23: Additional settings

Change the relevant setting, e.g. the list separator and the decimal symbol:

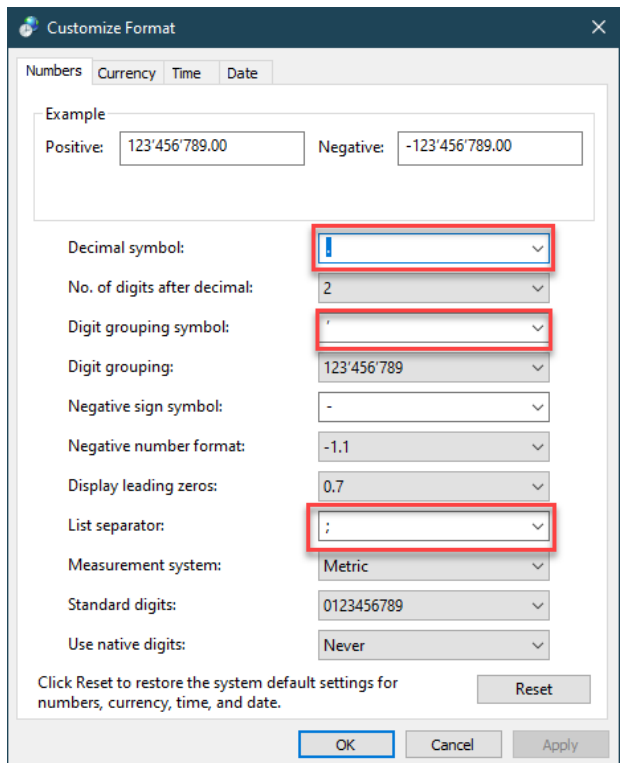

Fig. 24: Setting list separator and decimal symbol

<span id="page-22-0"></span>4.1.4.4. Opening CSV file without changing regional settings

The CSV file can be imported into Excel (Windows and MacOS) or opened in OpenOffice (Linux) if the regional settings cannot be changed.

1. In Excel, the CSV file is imported via 'Data' -> 'Get External Data' -> 'From Text'*.*

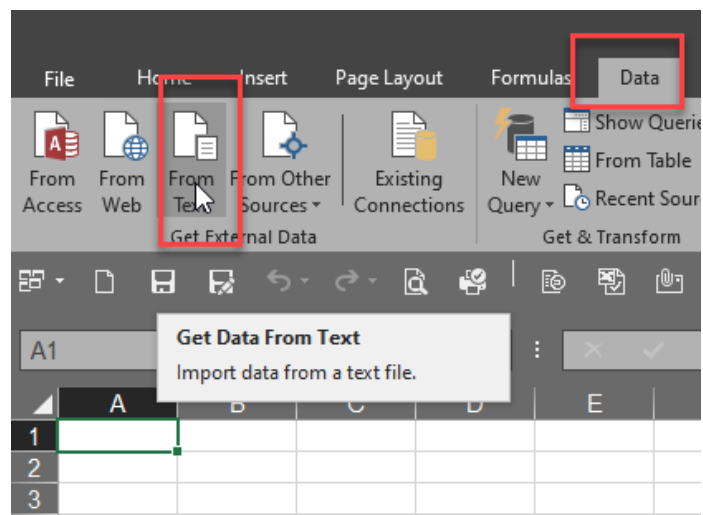

Fig. 25: Importing CSV into Excel

2. Under 'Original data type', choose the file type 'Delimited' and then select the following character set under 'File origin'):

*For Windows and MacOS: Windows (ANSI)* For Linux: Western Europe (ISO-8859-1)

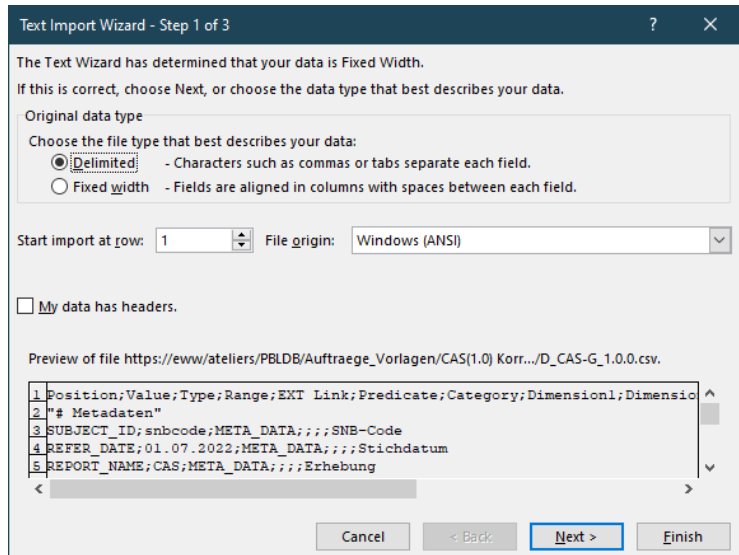

Fig. 26: Setting original data type

3. Under 'Delimiters', select 'Semicolon' and under 'Text qualifier' (string delimiter), select double inverted comma (").

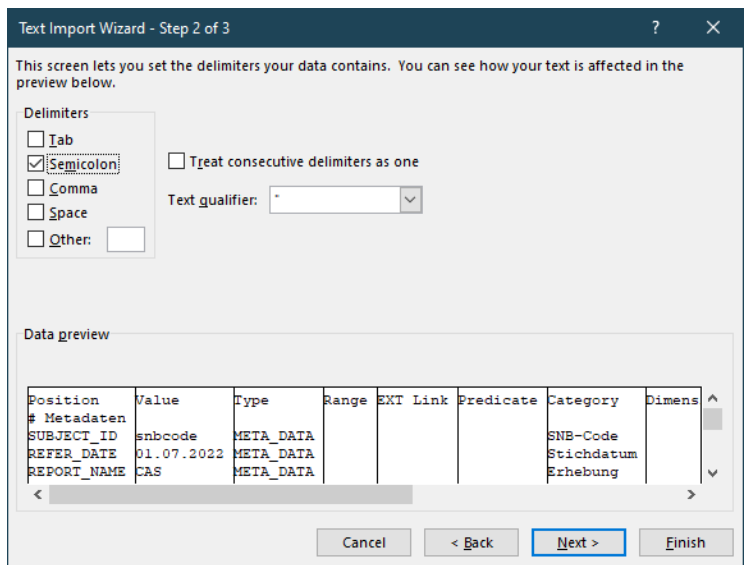

Fig. 27: Defining the delimiter and text qualifier

- 4. The column formats can be left unchanged.
- 5. Click 'Finish' to conclude the import (with the cell position =\$A\$1 in the subsequent dialogue).
- 6. To save the report for uploading, specify the file name in the save dialogue and use the following format:

For Windows: *CSV (Comma delimited)(\*.csv)* For MacOS: *CSV-UTF-8* For Linux: *CSV-Text*

<span id="page-24-0"></span>4.1.4.5. Sections of CSV file

The CSV file contains the following sections:

*#Meta-data*: This section identifies the report and contains the link to the notes.

*#Questions (mandatory and non-mandatory):* The questions in the CAS survey relate to the web tables 'Questions on your company' and 'Select components' and are divided into two sections. The mandatory questions ('Questions on your company') are displayed at the top of the CSV file before the other observations. The other questions ('Select components') come after the observations section (*#Questions*). We recommend completing these questions in the web table, then exporting the CSV file.

*#Observations*: This section contains the list of keys, including their description for those web tables for which a report is required. If no applicable components were previously selected in the web tables under 'Select components', this list will contain the entire key domain of the survey. We therefore recommend you preselect the relevant survey content in the web tables

by explicitly selecting the applicable components. We do not recommend deleting keys in the CSV file later on (cf. [Help with eSurvey\)](https://surveys.snb.ch/public/hilfe/E_hilfe.html).

*#Content domain definition:* This section contains the information about the content configuration of the survey, which represents the link between the questions, the sections and the associated positions. This section is not to be edited.

#### <span id="page-25-0"></span>4.1.4.6. Columns in CSV file

The CSV file contains the following columns:

The 'Position' column contains the technical descriptors or subject-specific keys of the survey for each section. See also the previous section for information in this regard.

The values for the positions to be reported must be entered in the 'Value' column.

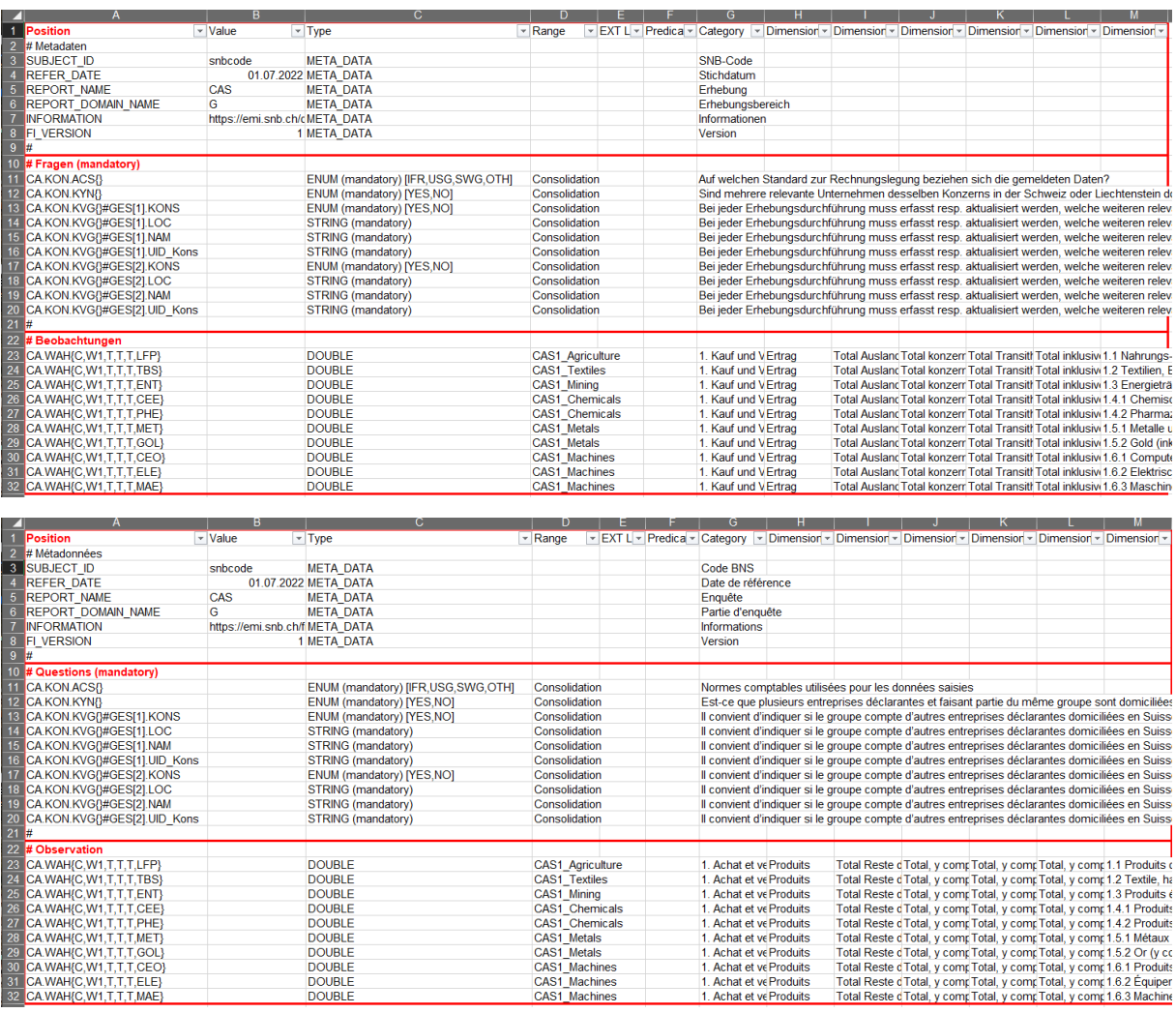

| ZI              | $\mathbf{A}$                    | B.                            | $\mathbf{C}$                       | D.                   | F | G                   | н |                                                                                                    |  | M |
|-----------------|---------------------------------|-------------------------------|------------------------------------|----------------------|---|---------------------|---|----------------------------------------------------------------------------------------------------|--|---|
|                 | Position                        | $\blacktriangleright$ Value   | $\overline{\phantom{a}}$ Type      | $-$ Range            |   |                     |   | v EXT L v Predica v Category v Dimension v Dimension v Dimension v Dimension v Dimension v Dimension v |  |   |
|                 | # Meta-data                     |                               |                                    |                      |   |                     |   |                                                                                                    |  |   |
|                 | <b>SUBJECT ID</b>               | snbcode                       | <b>META DATA</b>                   |                      |   | SNB-code            |   |                                                                                                    |  |   |
|                 | <b>REFER DATE</b>               |                               | 01.07.2022 META DATA               |                      |   | Cut-off-date        |   |                                                                                                    |  |   |
|                 | <b>REPORT NAME</b>              | CAS                           | <b>META DATA</b>                   |                      |   | Survey              |   |                                                                                                    |  |   |
|                 | <b>6 REPORT DOMAIN NAME</b>     | G                             | <b>META DATA</b>                   |                      |   | Survey domain       |   |                                                                                                    |  |   |
|                 | INFORMATION                     | https://emi.snb.ch/eMETA_DATA |                                    |                      |   | Information         |   |                                                                                                    |  |   |
|                 | 8 FI VERSION                    |                               | 1 META DATA                        |                      |   | Version             |   |                                                                                                    |  |   |
| $_{9}$          |                                 |                               |                                    |                      |   |                     |   |                                                                                                    |  |   |
|                 | 10 # Questions (mandatory)      |                               |                                    |                      |   |                     |   |                                                                                                    |  |   |
|                 | <b>CA.KON.ACSB</b>              |                               | ENUM (mandatory) [IFR,USG,SWG,OTH] | Consolidation        |   |                     |   | On what accounting standard are the reported data based?                                               |  |   |
|                 | 12 CA.KON.KYNA                  |                               | ENUM (mandatory) [YES, NO]         | Consolidation        |   |                     |   | Are several relevant companies in the same group domiciled in Switzerland or Liechtenstein? (          |  |   |
|                 | 13 CA.KON.KVG{}#GES[1].KONS     |                               | ENUM (mandatory) [YES, NO]         | Consolidation        |   |                     |   | Every time you complete the survey, you must enter or update which other relevant companies            |  |   |
|                 | 14 CA.KON.KVG{}#GES[1].LOC      |                               | STRING (mandatory)                 | Consolidation        |   |                     |   | Every time you complete the survey, you must enter or update which other relevant companies            |  |   |
|                 | 15 CA.KON.KVG{}#GES[1].NAM      |                               | STRING (mandatory)                 | Consolidation        |   |                     |   | Every time you complete the survey, you must enter or update which other relevant companies            |  |   |
|                 | 16 CA.KON.KVG{}#GES[1].UID_Kons |                               | STRING (mandatory)                 | Consolidation        |   |                     |   | Every time you complete the survey, you must enter or update which other relevant companies            |  |   |
|                 | 17 CA.KON.KVG{}#GES[2].KONS     |                               | ENUM (mandatory) [YES.NO]          | Consolidation        |   |                     |   | Every time you complete the survey, you must enter or update which other relevant companies            |  |   |
|                 | 18 CA.KON.KVG{}#GES[2].LOC      |                               | STRING (mandatory)                 | Consolidation        |   |                     |   | Every time you complete the survey, you must enter or update which other relevant companies            |  |   |
|                 | 19 CA.KON.KVG{}#GES[2].NAM      |                               | STRING (mandatory)                 | Consolidation        |   |                     |   | Every time you complete the survey, you must enter or update which other relevant companies            |  |   |
|                 | 20 CA.KON.KVG{}#GES[2].UID Kons |                               | STRING (mandatory)                 | Consolidation        |   |                     |   | Every time you complete the survey, you must enter or update which other relevant companies            |  |   |
| $\overline{21}$ |                                 |                               |                                    |                      |   |                     |   |                                                                                                    |  |   |
|                 | 22 # Observations               |                               |                                    |                      |   |                     |   |                                                                                                    |  |   |
|                 | 23 CA.WAH(C, W1, T, T, T, LFP)  |                               | <b>DOUBLE</b>                      | CAS1 Agriculture     |   | 1. Purchases Income |   | Total non-res Total intragro Total mercha Total includin 1.1 Food, bev                                 |  |   |
|                 | CA.WAH(C,W1,T,T,T,TBS)          |                               | <b>DOUBLE</b>                      | <b>CAS1 Textiles</b> |   | 1. Purchases Income |   | Total non-res Total intragro Total mercha Total includin 1.2 Textiles, v                               |  |   |
|                 | CA.WAH(C,W1,T,T,T,ENT)          |                               | <b>DOUBLE</b>                      | CAS1 Mining          |   | 1. Purchases Income |   | Total non-res Total intragro Total mercha Total includin 1.3 Energy so                                 |  |   |
|                 | 26 CA.WAH(C,W1,T,T,T,CEE)       |                               | <b>DOUBLE</b>                      | CAS1 Chemicals       |   | 1. Purchases Income |   | Total non-res Total intragro Total mercha Total includin 1.4.1 Chemic                                  |  |   |
|                 | 27 CA.WAH{C,W1,T,T,T,PHE}       |                               | <b>DOUBLE</b>                      | CAS1 Chemicals       |   | 1. Purchases Income |   | Total non-res Total intragro Total mercha Total includin 1.4.2 Pharma                                  |  |   |
|                 | CA.WAH(C,W1,T,T,T,MET)          |                               | <b>DOUBLE</b>                      | CAS1 Metals          |   | 1. Purchases Income |   | Total non-res Total intragro Total mercha Total includin 1.5.1 Basic m                                 |  |   |
|                 | CA.WAH(C,W1,T,T,T,GOL)          |                               | <b>DOUBLE</b>                      | CAS1 Metals          |   | . Purchases Income  |   | Total non-res Total intragro Total mercha Total includin 1.5.2 Gold (in                                |  |   |
|                 | 30 CA.WAH(C,W1,T,T,T,CEO)       |                               | <b>DOUBLE</b>                      | CAS1 Machines        |   | 1. Purchases Income |   | Total non-res Total intragro Total mercha Total includin 1.6.1 Comput                                  |  |   |
|                 | 31 CA.WAH(C,W1,T,T,T,ELE)       |                               | <b>DOUBLE</b>                      | <b>CAS1 Machines</b> |   | 1. Purchases Income |   | Total non-res Total intragro Total mercha Total includin 1.6.2 Electrica                               |  |   |
|                 | 32 CA.WAH(C.W1,T,T,T,MAE)       |                               | <b>DOUBLE</b>                      | CAS1 Machines        |   | 1. Purchases Income |   | Total non-res Total intragro Total mercha Total includin 1.6.3 Machine                                 |  |   |

Fig. 28: Structure of CSV delivery format

The 'Type' column defines the required data type for the value that is to be reported in the 'Value' column. The following formats apply:

- DATE: DD.MM.YYYY
- DOUBLE: Example: 100000.00 (decimal point required as decimal separator)
- ENUM: Defined range of values (possible values are listed in the 'Type' column). Example: ENUM (mandatory) [IFR,USG,SWG,OTH] (mandatory)
- STRING (mandatory): Text (mandatory)
- BOOLEAN: True, false

The 'Value' column may also contain references. This can be problematic, however, if such references cannot be resolved or updated.

The best way to deal with references is to keep them in the 'EXT Link' column and then to transfer them to the 'Value' column using 'Copy' and 'Paste Values'.

The 'Range' column shows which web table corresponds to a given position. This column can be used for filtering.

The information in the 'Predicate' column is used to identify the content configuration of the survey. This column does not require any editing by the reporting institution.

The 'Component' column and the 'Dimension' columns contain the component designation and the dimensions for a position's key. These columns can be used for filtering.

<span id="page-27-0"></span>4.1.4.7. Special features Current account survey (CAS): Questions on your company In the CAS survey, there is a special feature in the web table 'Questions on your company' with regard to recording group-affiliated companies. For every company listed, the following values are recorded in one line: 'Enterprise identification number (UID)', 'Company name', 'Town' and 'Included in the report'. These lines are displayed only twice in the CSV template. When entering several companies, these lines must be copied in the CSV file, and in the keys the dataset's counter must be increased by one (e.g. from #GES[1] to #GES[2]).

Every time you complete the survey, you must enter or update which other relevant companies in the same group are domiciled in Switzerland or Liechter can be submitted in aggregate form. Please state for every group-affiliated company whether they have been included in the report.

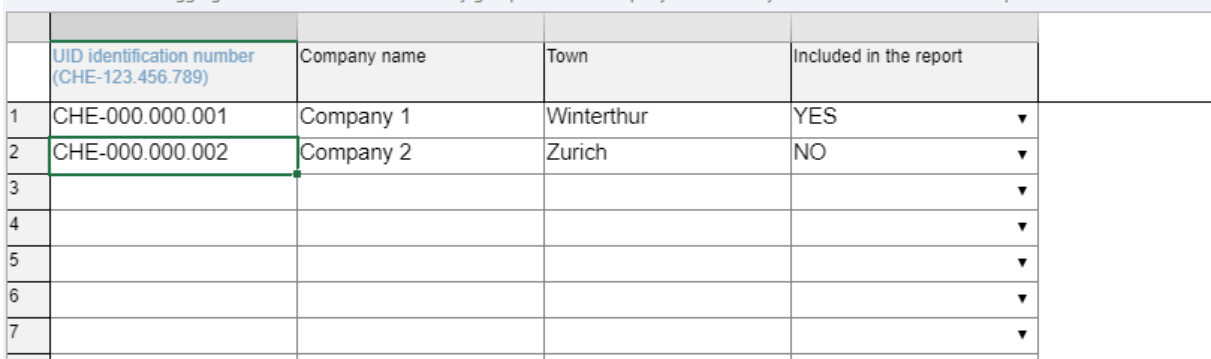

Fig. 29: Group-affiliated companies in web table

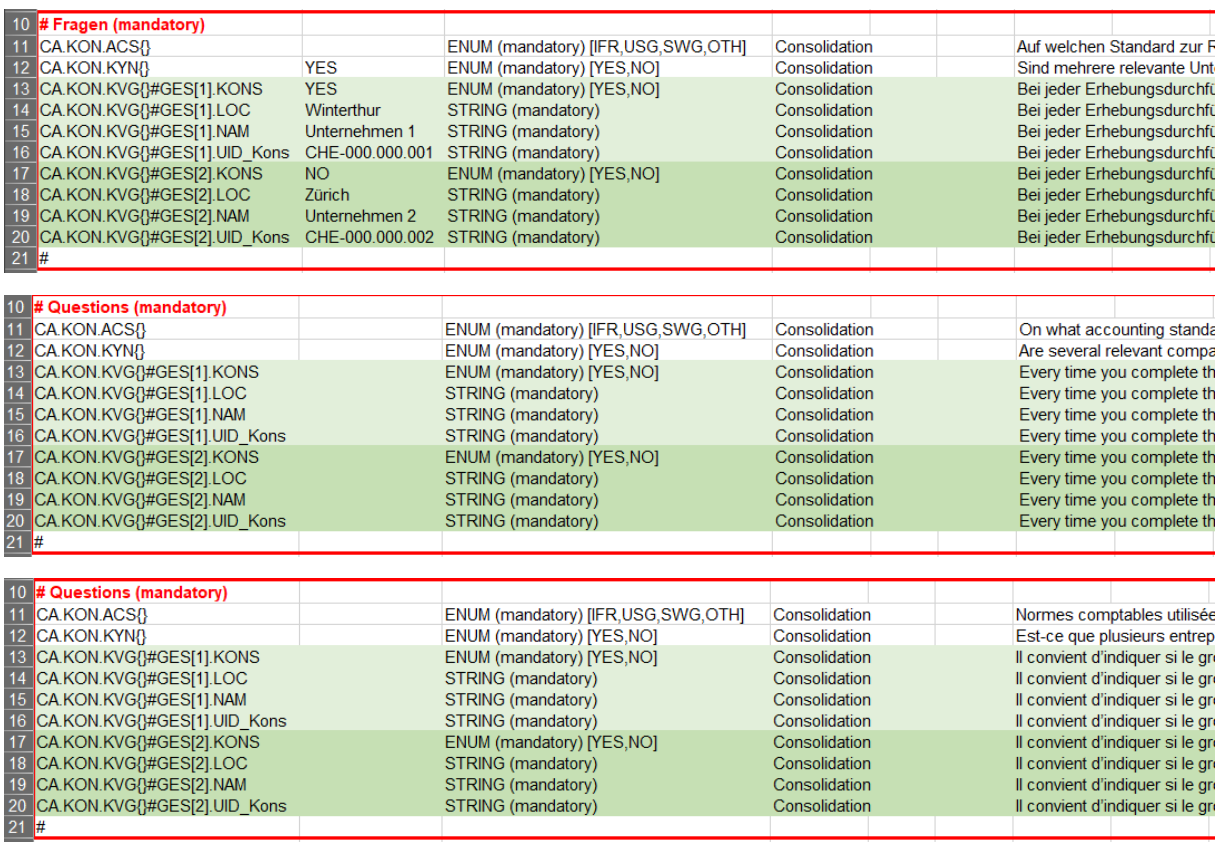

Fig. 30: Group-affiliated companies in CSV template

If the preliminary question 'Are several relevant companies in the same group domiciled in Switzerland or Liechtenstein?' is answered with 'YES' (in the web table with 'Yes'), at least one company must be recorded in the first line ('mandatory'). This does not apply, however, if the question is answered with 'NO'.